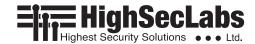

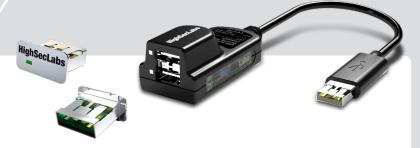

# **Quick Installation Guide**

## HSL's USB eLock Solution

### **Elock Overview**

Open USB ports expose computers, servers and corporate networks to numerous security threats. HSL's eLock offers a comprehensive security solution for USB lockdown and control.

## **Objectives**

- This guide includes instructions for installing HSL's FH10N-4, FC10N-4, UE10N-3 USB eLock device family.
- HSL's HID filter (FH10N-4) allows secure, unidirectional connection of USB keyboard and mouse. The eLock USB HID Filter blocks all USB traffic
  except standard keyboard and mouse.
- The Configurable Filter version (FC10N-4) allows secure connection of two administrator-approved USB devices based on VID/PID characteristics. By default the configurable filter will allow the use of USB authentication device.
- The USB eLock Plug (UE10N-3) A mechanical USB port cup that physically locks individual USB ports.
- For further assistance please refer to HSL website: http://www.highseclabs.com

#### Installation

- Connect the eLock devices to the PC based on the type of USB devices you would like to use.
  - **Note:** Once installed it is impossible to remove the device from the USB port!
- Whenever protecting a PC, It is highly recommended to use at least one configurable filter and one HID filter.
- Block all other open ports with the USB eLock plugs.
  - **Note:** Configurable filter configuration will allow the administrator to create a white list and black list rules, allowing and preventing specific USB devices. This configuration is not covered by the manual.

- 1. Connect USB devices to the filter.
  - Keyboard/mouse in case of the HID filter
  - . Any authorized USB device in case of the configurable filter
- 2. Connect the filter to any PC USB port
- 3. Use the USB Plug to block all remaining USB ports

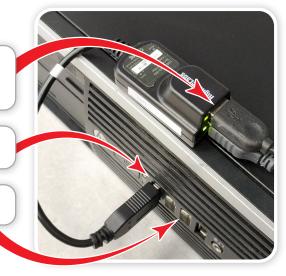

#### LEDs behavior on the device:

- When no device inserted into the USB ports (and the device is connected to the PC) - solid RED
- Device is approved solid Green
- Device rejected both LEDs are Blinking. Even If one device is accepted and the other rejected, both LEDs blink and both connected devices are blocked.

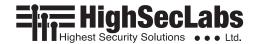

## **Safety and Regulatory Statements**

#### Safety Symbols

This One or more of the following symbols may be included in your product documentation and/or on the product.

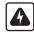

Instructions: This symbol is intended to alert the user to the presence of important operating and maintenance (servicing) instructions in the product user manual.

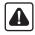

Dangerous Voltage: This symbol is intended to alert the user to the presence of uninsulated dangerous voltage within the product's enclosure that may be of sufficient magnitude to constitute a risk of electric shock to persons.

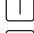

Power On: This symbol indicates the principal on/off switch is in the ON position.

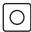

Power Off: This symbol indicates the principal on/off switch is in the OFF position.

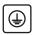

Protective Grounding Terminal: This symbol indicates a terminal which must be connected to earth ground prior to making any other connections to the equipment.

## Safety Precautions

**WARNING:** To avoid a potentially fatal shock hazard and possible damage to equipment, please observe the following precautions.

- Instructions: Do not disable the power grounding plug. The grounding plug is an important safety feature.
- Plug the power cord into a grounded (earthed) outlet that is easily accessible at all times.
- Disconnect the power from the product by unplugging the power cord from either the electrical outlet or the product.
   The AC inlet is the main disconnect for removing power to this product. For products that have more than one AC inlet, to remove power completely, all AC line cords must be disconnected.
- This product has no serviceable parts inside the product enclosure. Do not open or remove product cover.

**CAUTION:** Some HSL products contain a lithium battery. This battery is not a field replaceable item, and replacement should not be attempted by a user. If errors occur when using the product and the battery is suspected, contact HSL Technical Support.

**WARNING:** For Service Personnel Only - There is a risk of explosion if the battery is replaced with an incorrect type. Dispose of used batteries according to the manufacturer's instructions.

This product is for use with other products that are Listed or Certified by a Nationally Recognized Testing Laboratory (NRTL).

#### **NIAP Protection Profile**

This product is compliant with the NIAP Protection Profile PSD version 4.0 certification for peripheral sharing switch devices.

#### **Installation Precautions**

**Note:** HSL HID Filters are protected with Holographic Tamper-Evident Labels on the product's enclosure to provide a visual indication in case the enclosure has been opened or compromised.

Do not connect this product to computing devices that:

- are TEMPEST computers
- include telecommunication equipment
- include frame grabber video cards
- include special audio processing cards.

**WARNING:** Peripherals' Warning - For security reasons, this product does not support wireless keyboards. It is recommended not to connect a microphone or headset to the audio output port.

#### Security Vulnerability

If you are aware of a potential security vulnerability while installing this product, contact Technical Support immediately by:

- · Web form: www.highseclabs.com/support/case/
- · Email: security@highseclabs.com
- Tel: +972-4-9591191/2

**WARNING:** Unit Enclosure Warning - If the unit's enclosure appears disrupted or if all LEDs flash continuously, remove the product from service immediately and contact Technical Support.

#### Change Management

For change management tracking, perform a quarterly log check to verify that the RFD was not improperly used to override the current device policy by an unauthorized person.